## Linrad configuration for Dual Channel SDRs: AFE822x SDR-Net or AFEDRI SDR-Net x2

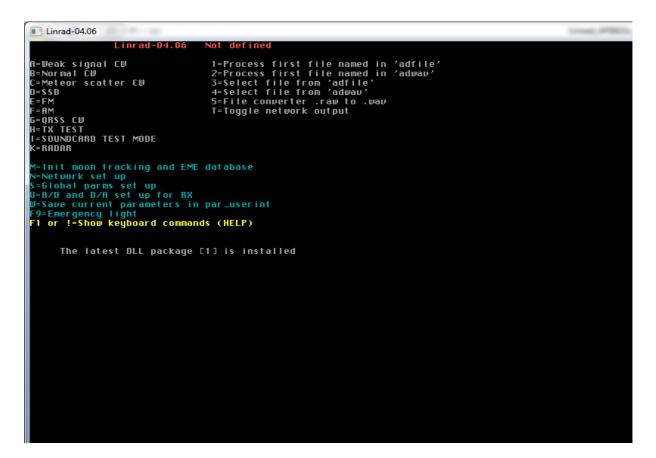

1. Press «U» key - to enter the new screen to choose input/output device

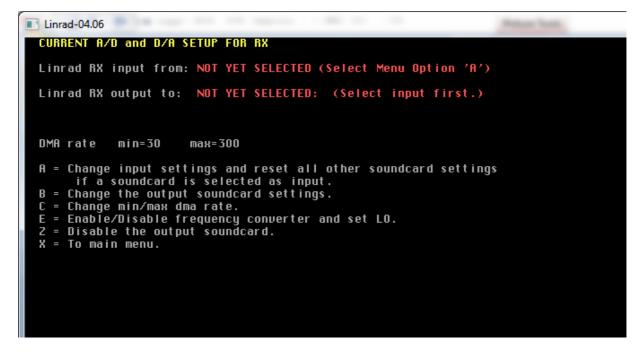

2. Press «A» key – for input device configuration.

| Linrad-04.06                                                                    |
|---------------------------------------------------------------------------------|
| SELECT HARDWARE FOR INPUT                                                       |
| A = Soundcard<br>B = SDR-14 or SDR-1Q<br>C = Perseus                            |
| D = SDR-IP<br>E = Excalibur<br>F = libExtl0 hardwares<br>H = RTL2832 USB dongle |
| l = Mirics USB dongle<br>J = bladeRF<br>K = PCle 9842                           |
| L = OpenHPSDR<br>M = Afedri-NET<br>O = Airspy<br>Y = Network                    |
| Z = Disable (Disk input allowed)                                                |
|                                                                                 |
|                                                                                 |

3. Press «M» key - and choose AFEDRI-Net

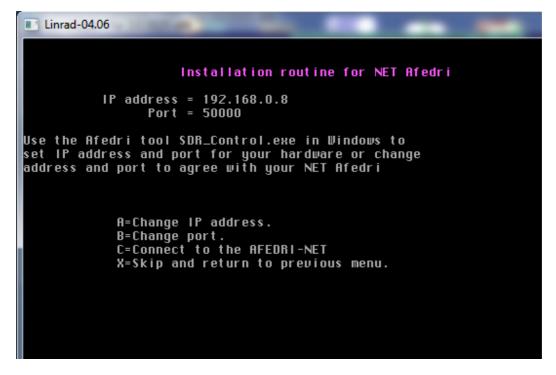

4. You will enter to the new menu , with configuration of SDR network parameters,

Correct IP address or/and IP port address to match you parameters.

5. If displayed network parameters are good for you, press «C» key, to establish connection with SDR.

If your parameters are OK, you will see soon the new screen:

| Linrad-04.06                                              |                                     |
|-----------------------------------------------------------|-------------------------------------|
|                                                           | Installation routine for NET Afedri |
|                                                           | = 192.168.0.8<br>= 50000            |
| Target Name<br>Serial number<br>Interface version         |                                     |
| Boot code version<br>Firmware version<br>Hardware version | = -1.280000<br>= -1.280000          |
|                                                           | = SDB (=[83][68][82][3])            |
|                                                           | = 70656000 HZ<br>ardware? (Y/N)     |
|                                                           |                                     |

Press «Y» key to approve your choice.

| Linrad-04.06                                                                                                    | And the second second sec |
|----------------------------------------------------------------------------------------------------|----------------------------------------------------------------------------------------------------|
| Instal                                                                                                    | lation routine for NET Afedri                                                                                                    |
| IP address = 192<br>Port = 500                                                                                                    |                                                                                                    |
| Set global parameters for<br>A => Sampling rate<br>B => Bits per sample<br>C => UDP packet size<br>D => UGA type<br>E => No of RF channels<br>F => Frequency correction<br>X => Save settings in par_ | = 96000 Hz)<br>= 16<br>= Large<br>= AD8369<br>= 2<br>= 0 ppm                                                                                                    |

6. In the new menu you can configure desired SDR parameters according you need, replacing default value, on the screen shot you can see recommended value for Dual Channel SDR usage with MAP6:

7. Press «X» key to save your desired configuration.

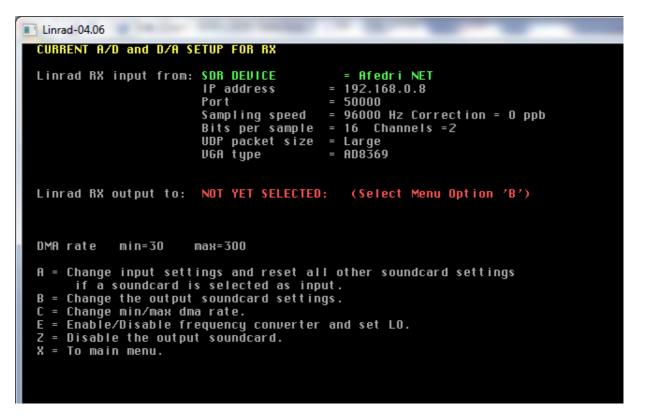

- 8. You will be returned to input/output device configuration screen
- 9. Press "B" key to configure output device

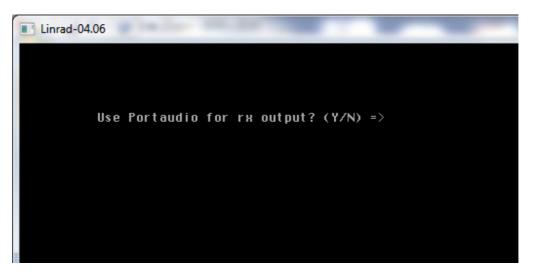

Press Y or N to choose you want to use Portaudio or not (I usually press "N")

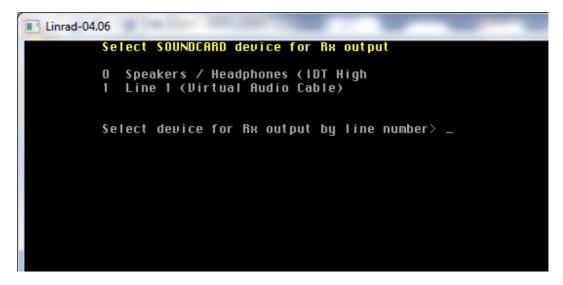

Choose desired audio output device, if everything gone OK, you will see final screen:

| Linrad-04.06          |                                                                                      |                                                                                                 |
|-----------------------|--------------------------------------------------------------------------------------|-------------------------------------------------------------------------------------------------|
| CURRENT A/D and D/A S | ETUP FOR RX                                                                          |                                                                                                 |
| Linrad RX input from: | IP address =<br>Port =<br>Sampling speed =<br>Bits per sample =<br>UDP packet size = |                                                                                                 |
| Linrad RX output to:  | SOUNDCARD device<br>device number<br>D/A sample rate<br>D/A bytes<br>D/A channels    | = Speakers / Headphones (IDT High<br>= 0, native MME<br>= 8000 to 96000<br>= 1 or 2<br>= 1 or 2 |
| DMA rate min=30       | max=300                                                                              |                                                                                                 |
|                       | s selected as input<br>soundcard settings<br>a rate.<br>equency converter a          |                                                                                                 |

Press "X" key to return to main menu:

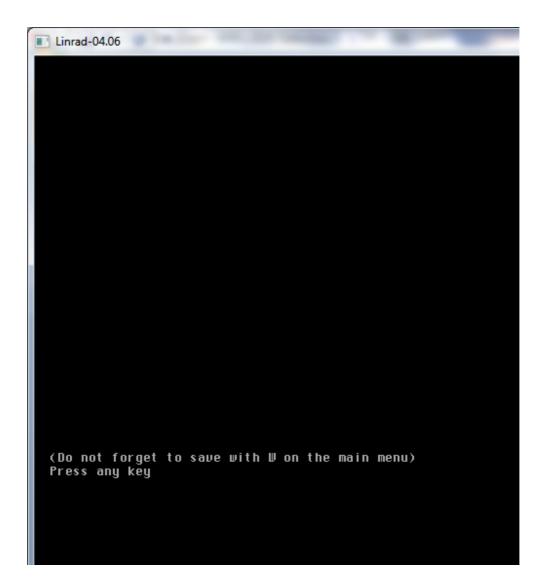

```
Linrad-04.06
                Linrad-04.06
                                  Afedri NET
A=Weak signal C₩
                                    1=Process first file named in 'adfile'
                                    2=Process first file named in 'adwav'
B=Normal Č⊎
                                    3=Select file from 'adfile
4=Select file from 'adwav'
C=Meteor scatter C₩
D=SSB
                                    5=File converter .raw to .wav
E=FM
                                    T=Toggle network output
 = AM
G=QRSS CW
H=TX TEST
I=SOUNDCARD TEST MODE
 =RADAR
M=Init moon tracking and EME database
N=Network set up
S=Global parms set up
U=A/D and D/A set up for RX
W=Save current parameters in par_userint
F9=Emergency light
F1 or !=Show keyboard commands (HELP)
User interface setup saved
      vga mode [12]
                                                shm mode [0]
     Screen width (%) [80]
                                                Screen height (%) [80]
                                                mouse speed [8]
      font scale [2]
     Max DMA rate [300]
Native ALSA [0]
                                                Process priority [1]
Rx input mode [38]
     Rx rf channels [2]
                                                Rx ad channels [4]
     Rx ad speed [96000]
Rx ad mode [0]
                                                Rx ad device no [10010]
                                                Rx da mode [0]
     Rx da device no [0]
                                                Rx min da speed [8000]
     Rx max da speed [96000]
                                                Rx max da channels [2]
     Rx max da bytes [2]
Rx min da bytes [1]
                                                Rx min da channels [1]
                                                Soundcard Radio [0]
     Converter Hz [0]
                                                Converter MHz [0]
                                                network flag [0]
Tx da speed [0]
     Converter mode [0]
      Tx ad speed [0]
     Tx ad device no [-1]
                                                Tx da device no [-1]
      Tx da channels [0]
                                                Tx ad channels [0]
     Tx da bytes [O]
Tx enable [O]
                                                Tx ad bytes [0]
Tx pilot tone dB [0]
Operator skil [2]
     Tx pilot microsec. [0]
                                                Timer resolution [O]
Rx ad latency [O]
Tx ad latency [O]
     Max blocked CPUs [0]
      Autostart [0]
     Rx da latency [0]
      Tx da latency [0]
                                                Sample shift [0]
     Min DMA rate [30]
Extlo type [0]
                                                Use Extio [0]
                                                check [2230401]
```

10. When you will see again the main menu press «W» key to save current configuration

- 11. Restart Linrad.
- 12. To Start SSB mode reception press "D" key
- 13. When you do that for the first time (or after configuration channes) you will see the next configuration screen

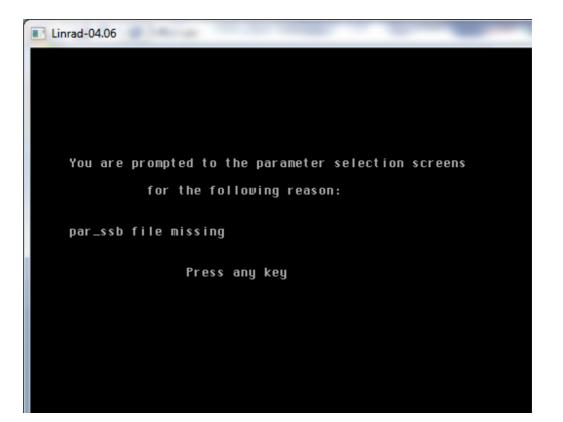

| Linrad-04.06                                                                                                    |
|----------------------------------------------------------------------------------------------------|
| SSB: Rx channels=2 fft1 size=2048 (Bw=93.750000Hz) Radix 2 DIF C                                                                                                    |
| First FFT bandwidth (Hz) [100]<br>First FFT window (power of sin) [2]<br>First forward FFT version [0]<br>First FFT no of b threads [0]<br>First FFT storage time (s) [1]<br>First FFT storage time (s) [1]<br>Main waterfall saturate limit [0]<br>Enable correlation spectrum [0] |
| Enable second FFT [1]<br>CONTINUE                                                                                                    |
| Use left mouse button to select line                                                                                                    |
|                                                                                                    |
|                                                                                                    |

Enable Second FFT!

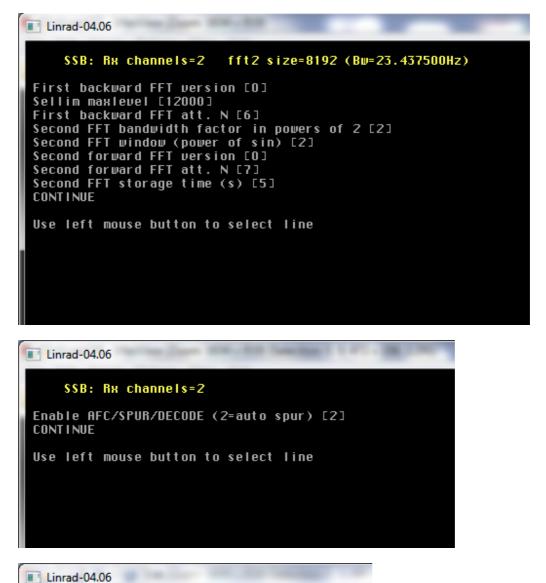

Linrad-04.00

## SSB: Rx channels=2

AFC lock range Hz [150] AFC max drift Hz/minute [100] Enable Morse decoding [0] Max no of spurs to cancel [0] Spur timeconstant (0.1sec) [5] CONTINUE

Use left mouse button to select line

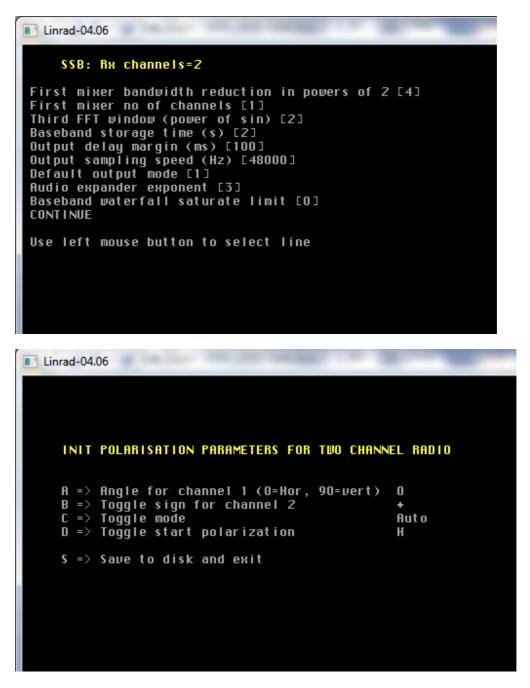

Choose Diversity reception parameters and press "S" key to save desired configuration

14. Now you will see SSB mode reception screen:

| Linrad-04.06                                                                     | Street Street Street Street | Long, PED, subpation 2                                                                                               | repairing Made, Manual Real are used                                                                            | weak an                                                                                                    |                              |
|----------------------------------------------------------------------------------|-----------------------------|----------------------------------------------------------------------------------------------------|----------------------------------------------------------------------------------------------------|----------------------------------------------------------------------------------------------------|------------------------------|
| [3] (] <sup>9</sup> M± 6.960 , 6.970 , 6.980<br>118]<br>18]<br>60<br>40<br>220 - | 0 6.990 7.000 7             | 7.010 7.020 7.030                                                                                                    | . 7.040 )> C<br>C<br>0.25<br>10.00<br>K                                                                         |                                                                                                    |                              |
| <u>M</u> ₩<br>MHz 6.982 6.984                                                    | 6.986                       | €MHz 6.982 6.98                                                                                                    | <u> </u>                                                                                                    | 6.985 <b>)</b> (                                                                                                    |                              |
| 7                                                                                |                             |                                                                                                    | ,,                                                                                                    | 3                                                                                                    | \$9+30                       |
|                                                                                  |                             | 50                                                                                                    |                                                                                                    | 1.00<br>20.00                                                                                                    | \$9+20                       |
|                                                                                  |                             | 23 AGC R2 R4 H2                                                                                                    | 6985.2813                                                                                                    |                                                                                                    | \$9+10                       |
|                                                                                  |                             | 50 ·                                                                                                    |                                                                                                    |                                                                                                    | 59<br>58                     |
|                                                                                  |                             |                                                                                                    |                                                                                                    | <u></u> ₹                                                                                                    | \$7<br>\$6                   |
| 50                                                                               |                             | 20 razdonia postologo operante bangeto interneto en esta de la participación de la participación de la particip<br>N | a fel a fel a fel a fel a fel a fel a fel a fel a fel a fel a fel a fel a fel a fel a fel a fel a fel a fel a f | and a first of the first second section of the first second section of the first second section of the first second second s | <u>\$5</u>                   |
|                                                                                  |                             | 116 <mark>0ff0ff Rat 80ff 40ff</mark><br>UTReserved for blanker                                                      |                                                                                                    |                                                                                                    | \$4<br>\$3<br>38,72<br>28,52 |
|                                                                                  |                             |                                                                                                    |                                                                                                    | U                                                                                                    | s2 28.52<br>\$1              |
| ⊍     7.000 fr       ☑     0 dB fr       □     0       (fdap1)                   |                             |                                                                                                    |                                                                                                    |                                                                                                    |                              |

Now Linrad to AFE822x or Dual Channel AFEDRI SDR-Net configuration is finished.

## Linrad to MAP6 interface configuration:

1. Start Linrad, you will be in the Main menu:

2. Press "N" key to go to Network configuration.

You will be now in network configuration screen (see image below), I recommend to configure your Linrad in the manner similar to what you see in my example, You need to change:

SEND address to 127.0.01 (loopback device) and enable option

Send timf2 (blanker output)

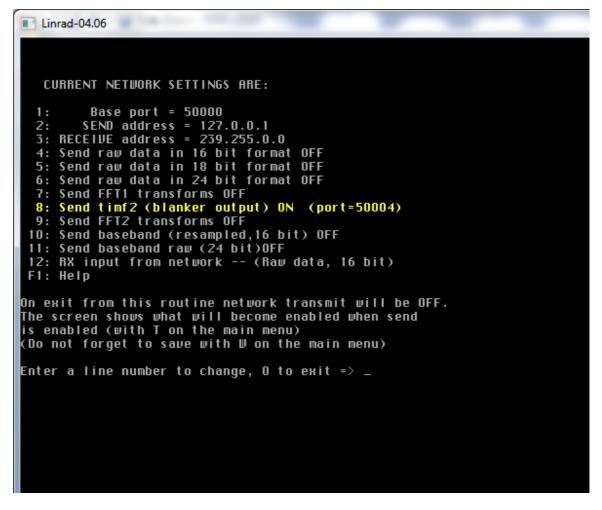

Press Zero key to save desired network parameters , you will be returned to main Linrad screen,

| Linrad-04.06                                                                                                    |                                                                                                    |
|----------------------------------------------------------------------------------------------------|----------------------------------------------------------------------------------------------------|
| NETSEND Linrad-04.06                                                                                                    | Afedri NET                                                                                                    |
| A=Weak signal CW<br>B=Normal CW<br>C=Meteor scatter CW<br>D=SSB<br>E=FM<br>F=AM<br>G=QRSS CW<br>H=TX TEST<br>I=SOUNDCARD TEST MODE<br>K=RADAR | 1=Process first file named in 'adfile'<br>2=Process first file named in 'adwaw'<br>3=Select file from 'adfile'<br>4=Select file from 'adwaw'<br>5=File converter .raw to .waw<br>T=Toggle network output |
| M=Init moon tracking and EME                                                                                                    | database                                                                                                    |
| N=Network set up<br>S=Global parms set up                                                                                                    |                                                                                                    |
| U=A/D and D/A set up for RX                                                                                                    |                                                                                                    |
| W=Save current parameters in                                                                                                    | par_user int                                                                                                    |
| F9=Emergency light<br>F1 or !=Show keyboard command                                                                                           | IS (HELP)                                                                                                    |
| r or . Shop kegboara command                                                                                                    |                                                                                                    |

Press "T" key to enable Network output and finally do not forget to press "W" key to save parameters.

## MAP65 configuration example

1. Start MAP65 and press "Setup"-> "Options" menu, to MAP65 with Linrad you should repeat next setting like on my screenshots:

|                 | , <b>r4366 by K1JT</b><br>ew Mode Deco | de Save H      | elp            |       |          | - <u>-</u> × |
|-----------------|----------------------------------------|----------------|----------------|-------|----------|--------------|
| Freq DF         | Pol UTC D                              | DT dB          |                | KV    | DS T     | xPol         |
| 80              | Setup / Options                        |                |                |       | 8        | × ^          |
| 80<br>80        | Station I/O De                         | vices Colors   | Si570 Control  |       |          |              |
|                 | My Call:                               |                | DXCC:          |       |          |              |
|                 | My Grid:                               |                | Timeout (min): | 20    | <b>A</b> | -            |
|                 | ID Interval (min):                     | 0              | Fcal (Hz):     | 0     | ×        |              |
| Log <u>Q</u> SO | PTT Port:                              | None 🔻         | Fadd (MHz)     | 0.000 |          | o Tx         |
| 50              | Astro Font Size:                       | 20 🚔           |                |       |          | ) Tx         |
| - 40            | Antennas:                              |                |                |       |          | ) Tx         |
| - 30            | Xpol                                   | • + ©          | x Dphi:        | 0     |          | ) Tx         |
| - 20            | Save Directory:                        | C:/Programs/MA | P65/save       |       |          |              |
| 14 dB 13        | AzEl Directory:                        | C:/Programs/MA | P65            |       |          |              |
|                 | Editor command:                        | notepad        |                |       |          |              |
| eceiving F2     |                                        |                |                | ОК    | Cancel   |              |
|                 |                                        |                |                | UN    | Cancel   |              |

| Station   | I/O Devices      | Colors       | Si570 Control |         |       |  |
|-----------|------------------|--------------|---------------|---------|-------|--|
| input Sou | irce (Rx, Baseba | nd)          |               |         |       |  |
| Sour      | ndCard           |              |               | Ne      | twork |  |
| Swar      | o I/Q □ +10 d    | в            | í.            | 50004 ≑ | Port  |  |
|           | API Name         |              |               |         |       |  |
|           |                  | ter tra b    | - 113         |         |       |  |
| 19 2 1    | VASAPI Line 1 (  | virtual Audi | o Cable)      | *       |       |  |
| Sample    | Rate             |              |               |         |       |  |
|           | 9600             | 0 Hz         | 95238 H:      | z       |       |  |
|           |                  |              |               |         |       |  |
| Output D  | evice (Tx Audio) |              |               |         |       |  |
|           |                  | und Mapper   | r - Output    | •       |       |  |
| 4 MME     | Microsoft So     |              |               |         |       |  |

May be you will need to change additional settings in MAP65, but it is out of scope of this simple instructions.

Enjoy